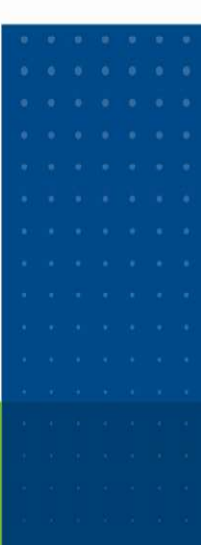

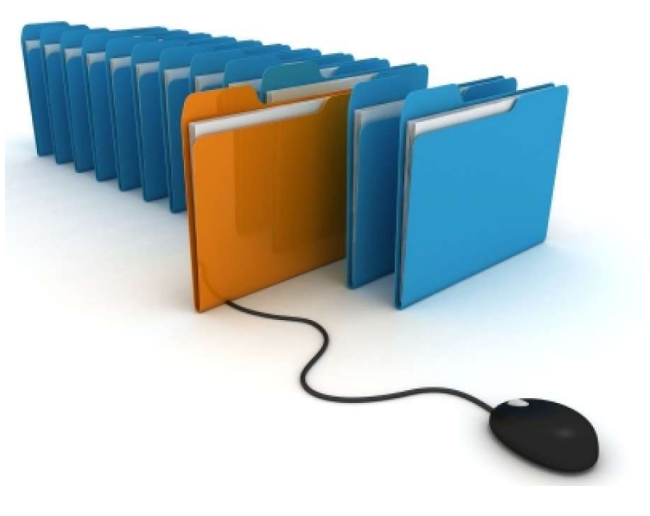

### **MAYO 2021**

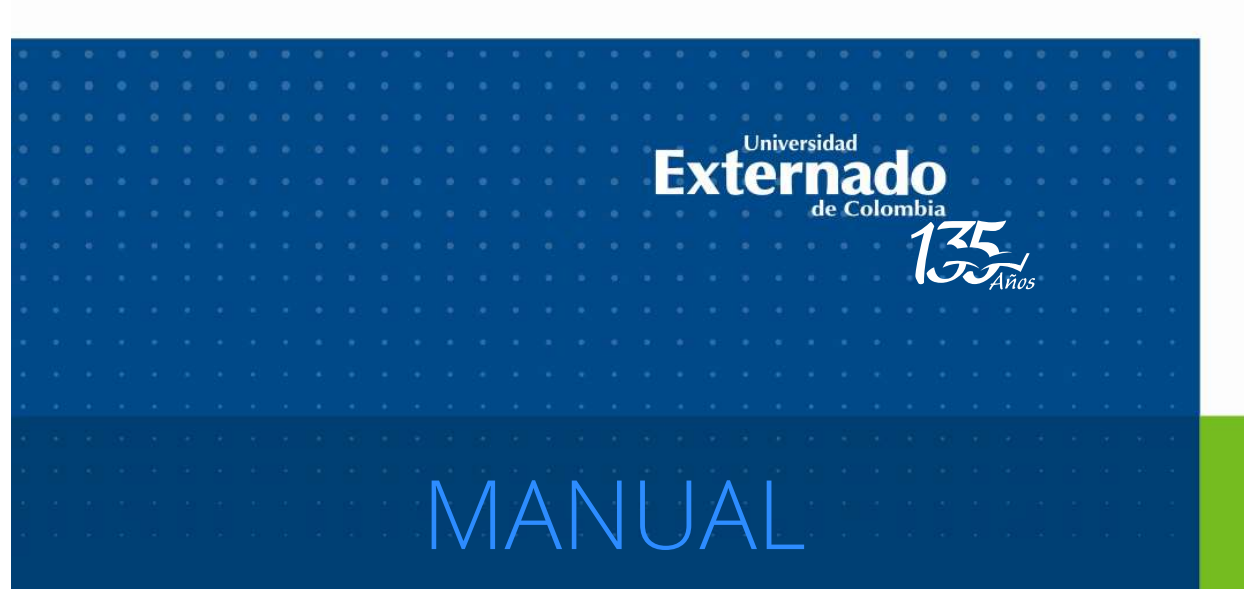

## **ARCHIVADO EN LÍNEA**

www.uexternado.edu.co/dirtic

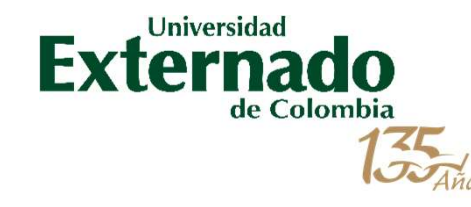

#### Copia de información

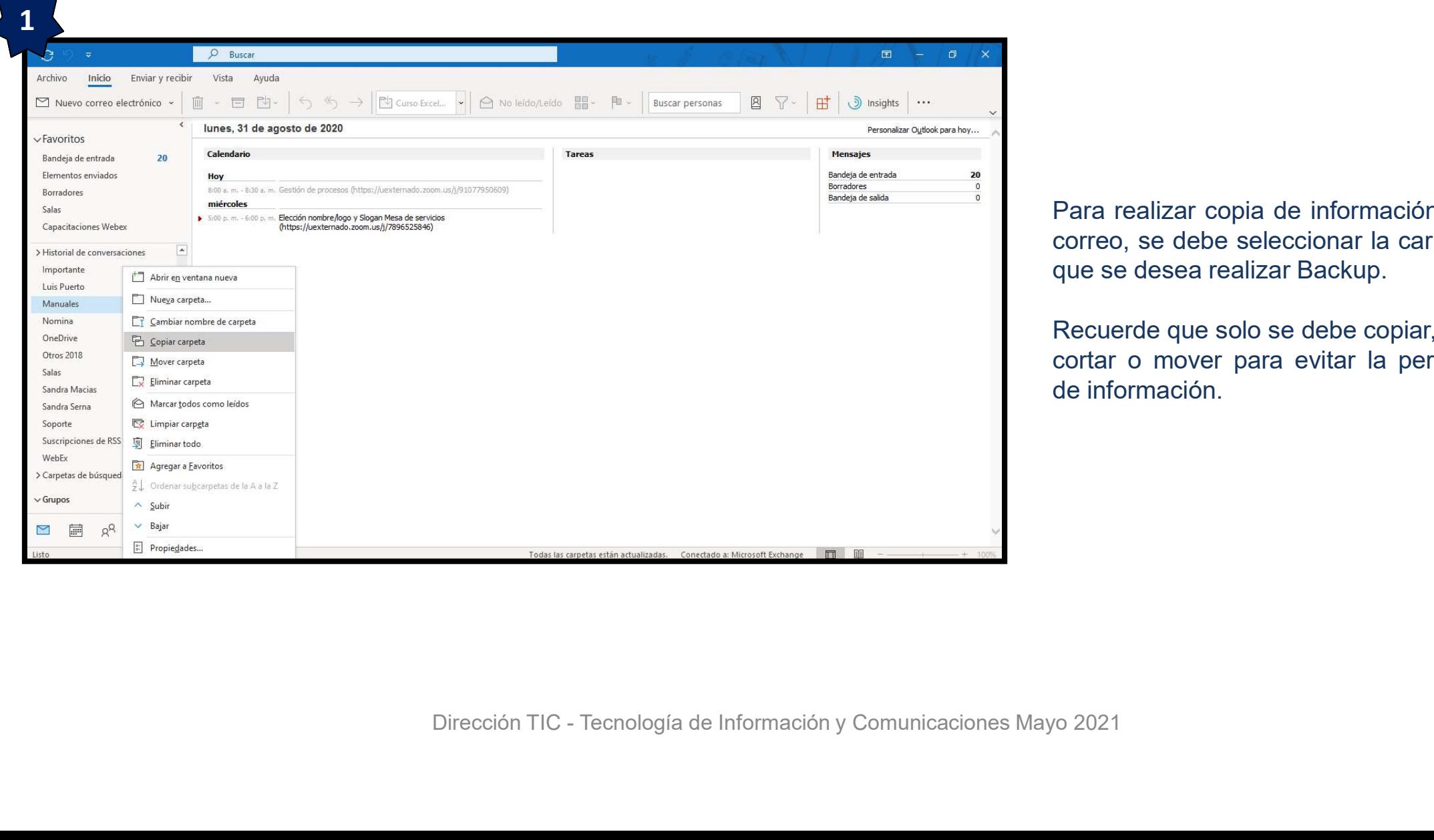

Para realizar copia de información del<br>correo, se debe seleccionar la carpeta<br>que se desea realizar Backup.<br>Poquerdo que sele es debe senier NO Para realizar copia de información del<br>correo, se debe seleccionar la carpeta<br>que se desea realizar Backup.<br>Recuerde que solo se debe copiar, NO Para realizar copia de información del<br>correo, se debe seleccionar la carpeta<br>que se desea realizar Backup.<br>Recuerde que solo se debe copiar, NO<br>cortar o mover para evitar la perdida<br>de información. Para realizar copia de información del<br>correo, se debe seleccionar la carpeta<br>que se desea realizar Backup.<br>Recuerde que solo se debe copiar, NO<br>cortar o mover para evitar la perdida<br>de información. Para realizar copia de información del<br>correo, se debe seleccionar la carpeta<br>que se desea realizar Backup.<br>Recuerde que solo se debe copiar, **NO**<br>cortar o mover para evitar la perdida<br>de información. Para realizar copia de información del<br>correo, se debe seleccionar la carpeta<br>que se desea realizar Backup.<br>Recuerde que solo se debe copiar, NO<br>cortar o mover para evitar la perdida<br>de información.

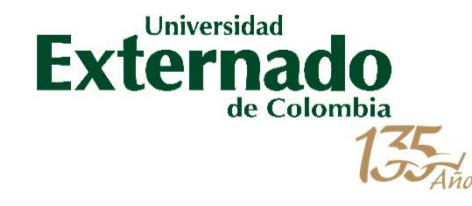

#### Ubicación de carpeta a archivar

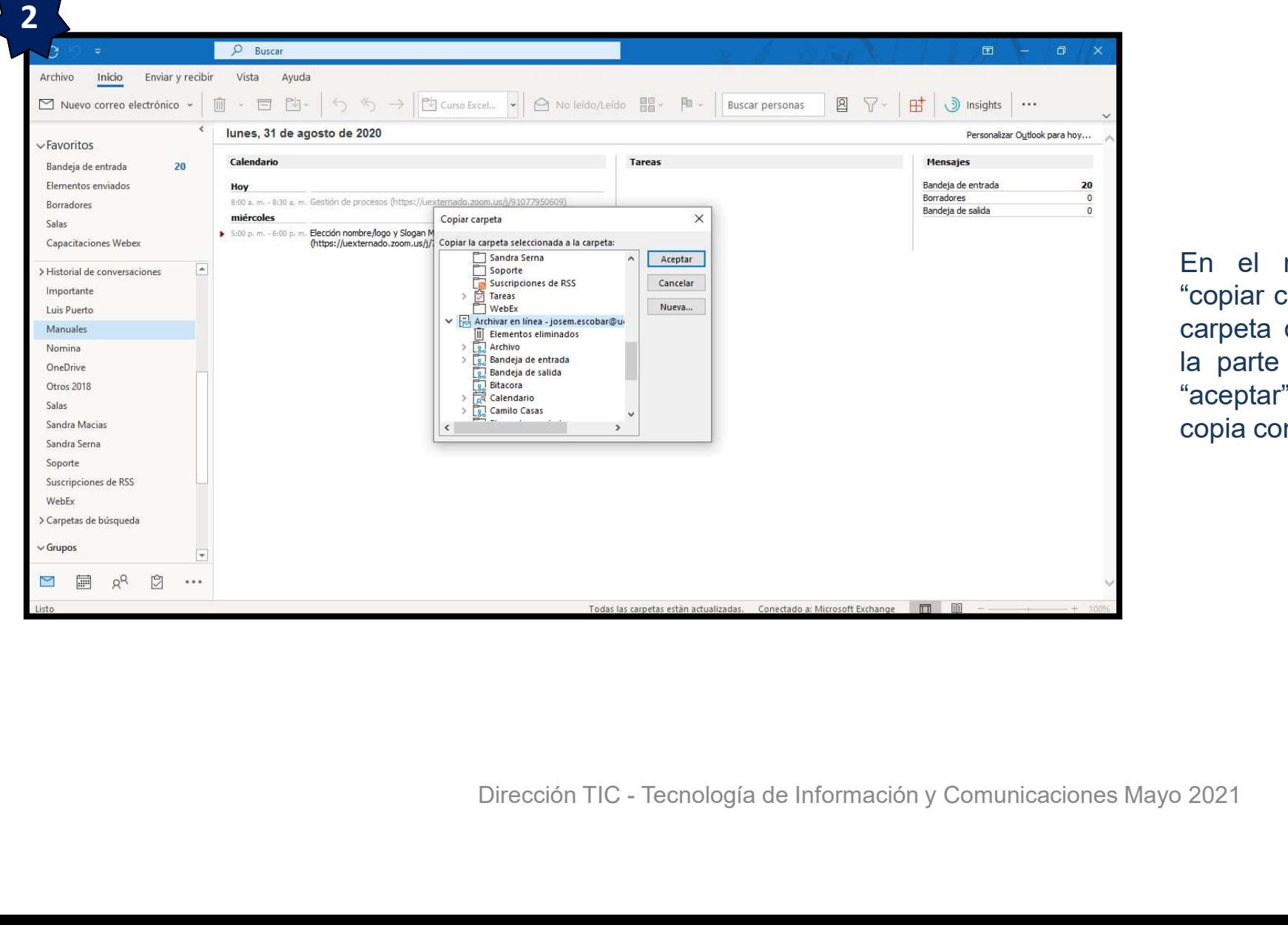

**Chivar**<br>En el momento de seleccionar<br>"copiar carpeta", recuerde ubicar la<br>carpeta de Archivado en Línea en<br>la parte inferior y ahí seleccionar Thivar<br>
"Copiar carpeta", recuerde ubicar la<br>
"copiar carpeta", recuerde ubicar la<br>
carpeta de Archivado en Línea en<br>
"aceptar" para que se realice la<br>
"aceptar" para que se realice la comparts of the Magnetia de Archivado en Línea en la parte inferior y ahí seleccionar "aceptar" para que se realice la copia con seguridad. **hivar**<br>
En el momento de seleccionar<br>"copiar carpeta", recuerde ubicar la<br>
carpeta de Archivado en Línea en<br>
la parte inferior y ahí seleccionar<br>"aceptar" para que se realice la<br>
copia con seguridad. En el momento de seleccionar<br>"copiar carpeta", recuerde ubicar la<br>carpeta de Archivado en Línea en<br>la parte inferior y ahí seleccionar<br>"aceptar" para que se realice la<br>copia con seguridad. En el momento de seleccionar<br>"copiar carpeta", recuerde ubicar la<br>carpeta de Archivado en Línea en<br>la parte inferior y ahí seleccionar<br>"aceptar" para que se realice la<br>copia con seguridad.

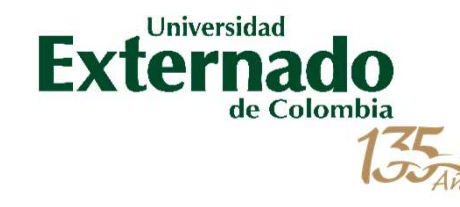

#### Proceso de copia de respaldo

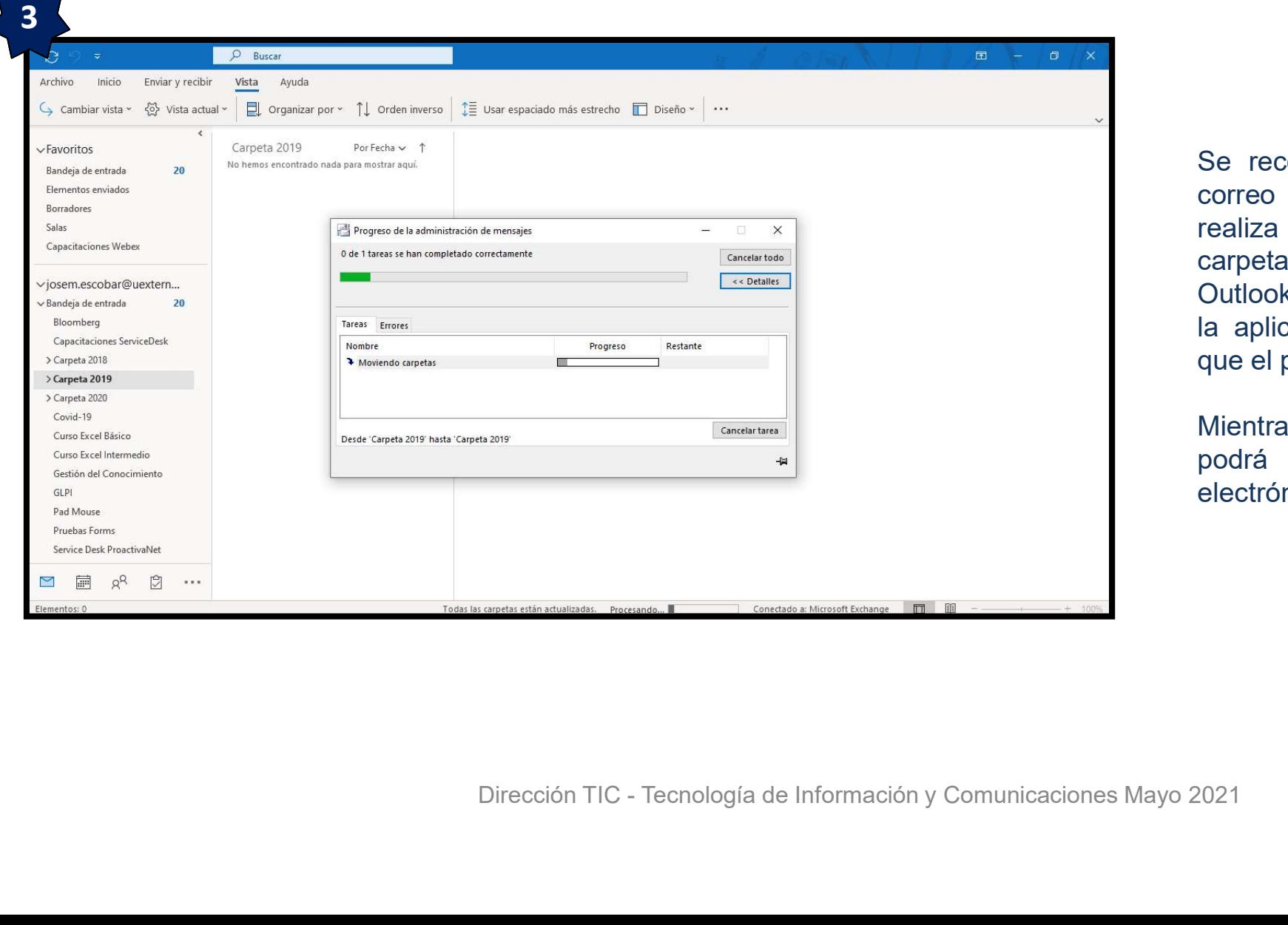

**Oaldo**<br>Se recomienda no manipular el<br>correo electrónico mientras se<br>realiza el proceso de copiado a la<br>carpeta de Archivado en Línea,<br>Qutlock helectrónica Oaldo<br>Se recomienda no manipular el<br>correo electrónico mientras se<br>realiza el proceso de copiado a la<br>carpeta de Archivado en Línea,<br>Outlook bloqueará temporalmente ortaliza el proceso de comienda nomanipular el correo electrónico mientras se<br>realiza el proceso de copiado a la<br>carpeta de Archivado en Línea,<br>Outlook bloqueará temporalmente<br>la aplicación por seguridad para **Oaldo**<br>Se recomienda no manipular el<br>correo electrónico mientras se<br>realiza el proceso de copiado a la<br>carpeta de Archivado en Línea,<br>Outlook bloqueará temporalmente<br>la aplicación por seguridad para<br>que el proceso sea exi **Oaldo**<br>
Se recomienda no manipular el<br>
correo electrónico mientras se<br>
realiza el proceso de copiado a la<br>
carpeta de Archivado en Línea,<br>
Outlook bloqueará temporalmente<br>
la aplicación por seguridad para<br>
que el proceso **Se recomienda no manipular el<br>correo electrónico mientras se<br>realiza el proceso de copiado a la<br>carpeta de Archivado en Línea,<br>Outlook bloqueará temporalmente<br>la aplicación por seguridad para<br>que el proceso sea exitoso.<br>M Se recomienda no manipular el<br>correo electrónico mientras se<br>realiza el proceso de copiado a la<br>carpeta de Archivado en Línea,<br>Outlook bloqueará temporalmente<br>la aplicación por seguridad para<br>que el proceso sea exitoso.<br>M** Se recomienda no manipular el<br>correo electrónico mientras se<br>realiza el proceso de copiado a la<br>carpeta de Archivado en Línea,<br>Outlook bloqueará temporalmente<br>la aplicación por seguridad para<br>que el proceso sea exitoso.<br>Mi Se recomienda no manipular el<br>correo electrónico mientras se<br>realiza el proceso de copiado a la<br>carpeta de Archivado en Línea,<br>Outlook bloqueará temporalmente<br>la aplicación por seguridad para<br>que el proceso sea exitoso.<br>Mi Se recomienda no manipular el<br>correo electrónico mientras se<br>realiza el proceso de copiado a la<br>carpeta de Archivado en Línea,<br>Outlook bloqueará temporalmente<br>la aplicación por seguridad para<br>que el proceso sea exitoso.<br>Mi

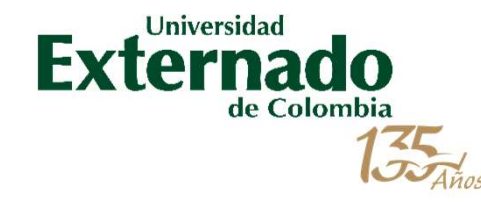

#### Validación de copia de información

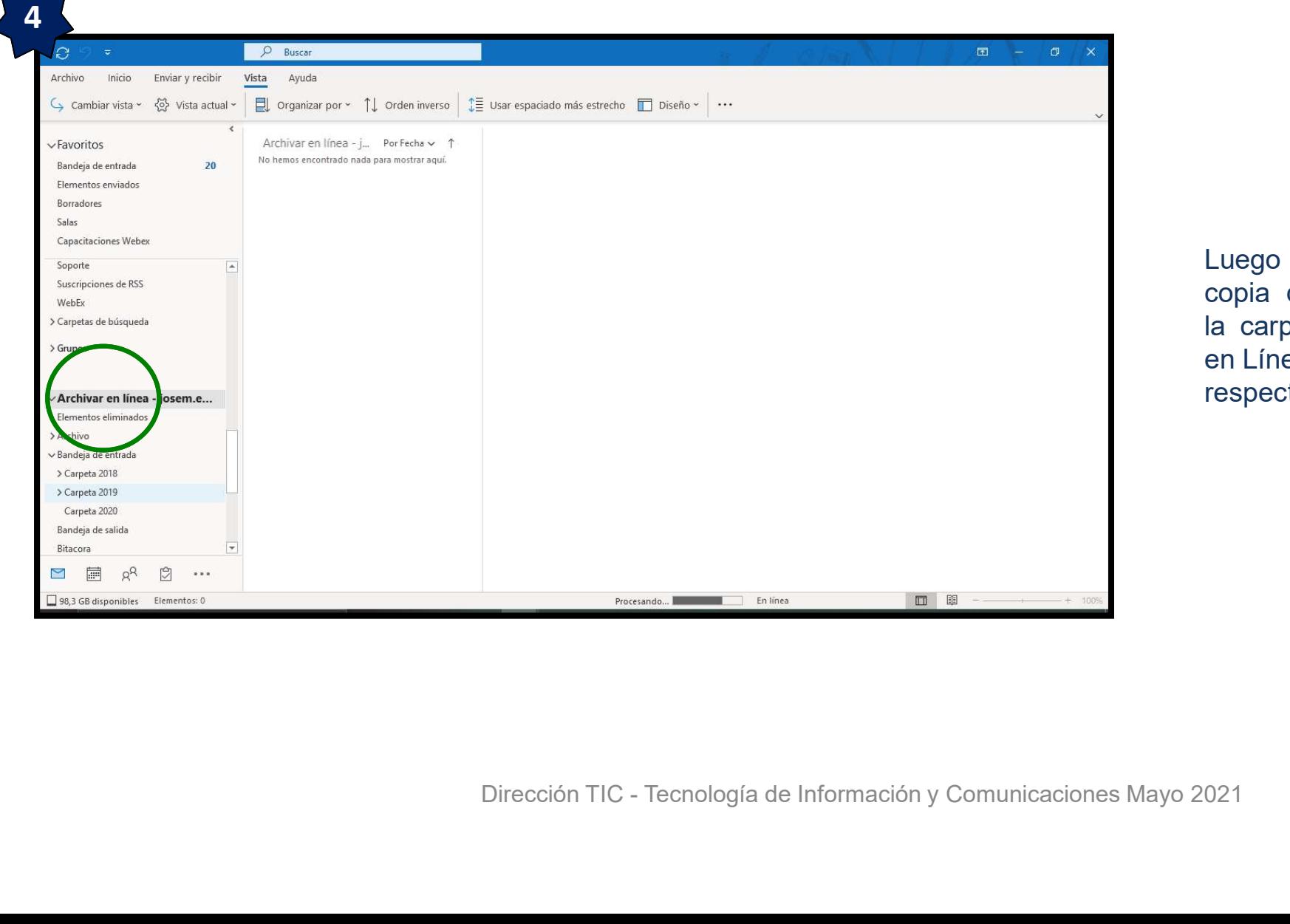

**Mación**<br>Luego puede validar la<br>copia de información en<br>la carpeta de "Archivado<br>en Línea" donde realizó el **mación**<br>Luego puede validar la<br>copia de información en<br>la carpeta de "Archivado<br>en Línea" donde realizó el<br>respectivo respaldo. **Mación**<br>Luego puede validar la<br>copia de información en<br>la carpeta de "Archivado<br>en Línea" donde realizó el<br>respectivo respaldo. **Mación**<br>Luego puede validar la<br>copia de información en<br>la carpeta de "Archivado<br>en Línea" donde realizó el<br>respectivo respaldo. **Luego** puede validar la<br>copia de información en<br>la carpeta de "Archivado<br>en Línea" donde realizó el<br>respectivo respaldo.

# ESPACIOS PARALALIBERTAD GRACIAS

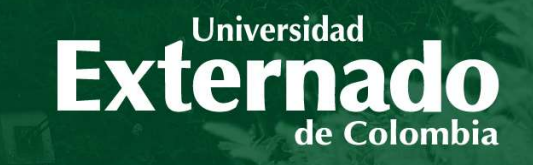

GRACIAS

**VIGILADA MINEDUCACIÓN**